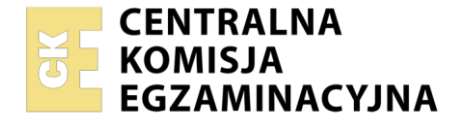

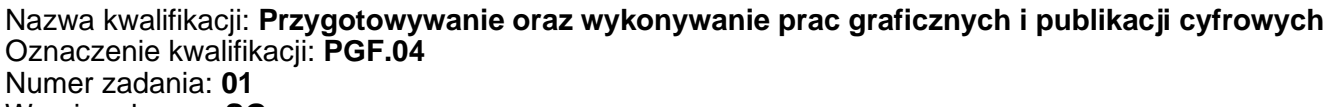

Wersja arkusza: **SG**

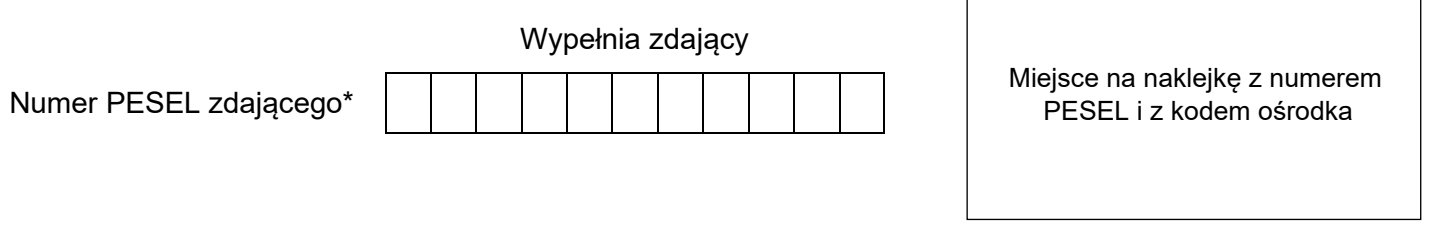

Czas trwania egzaminu: **180** minut. PGF.04-01-23.06-SG

# **EGZAMIN ZAWODOWY**

**Rok 2023 CZĘŚĆ PRAKTYCZNA**

# **PODSTAWA PROGRAMOWA 2019**

### **Instrukcja dla zdającego**

- 1. Na pierwszej stronie arkusza egzaminacyjnego wpisz w oznaczonym miejscu swój numer PESEL i naklej naklejkę z numerem PESEL i z kodem ośrodka.
- 2. Na KARCIE OCENY w oznaczonym miejscu przyklej naklejkę z numerem PESEL oraz wpisz:
	- − swój numer PESEL\*,
	- − oznaczenie kwalifikacji,
	- − numer zadania,
	- − numer stanowiska.
- 3. Sprawdź, czy arkusz egzaminacyjny zawiera 9 stron i nie zawiera błędów. Ewentualny brak stron lub inne usterki zgłoś przez podniesienie ręki przewodniczącemu zespołu nadzorującego.
- 4. Zapoznaj się z treścią zadania oraz stanowiskiem egzaminacyjnym. Masz na to 10 minut. Czas ten nie jest wliczany do czasu trwania egzaminu.
- 5. Czas rozpoczęcia i zakończenia pracy zapisze w widocznym miejscu przewodniczący zespołu nadzorującego.
- 6. Wykonaj samodzielnie zadanie egzaminacyjne. Przestrzegaj zasad bezpieczeństwa i organizacji pracy.
- 7. Po zakończeniu wykonania zadania pozostaw arkusz egzaminacyjny z rezultatami oraz KARTĘ OCENY na swoim stanowisku lub w miejscu wskazanym przez przewodniczącego zespołu nadzorującego.
- 8. Po uzyskaniu zgody zespołu nadzorującego możesz opuścić salę/miejsce przeprowadzania egzaminu.

#### *Powodzenia!*

*\* w przypadku braku numeru PESEL – seria i numer paszportu lub innego dokumentu potwierdzającego tożsamość*

Układ graficzny © CKE 2020

#### **Zadanie egzaminacyjne**

Na podstawie informacji zawartych w arkuszu egzaminacyjnym oraz plików z folderu *AUTO* umieszczonego na pulpicie komputera:

- − odwzoruj elementy wektorowe (grafika nagłówka i logo);
- − wykonaj czterostronicowy projekt broszury reklamowej z przeznaczeniem do drukowania;
- − zapisz projekt broszury do pliku PDF o jakości drukarskiej;

− w programie do impozycji wykonaj impozycję broszury zgodną z założeniami technologicznymi.

Hasło do folderu *AUTO* to: *Audi*

Zadanie wykonaj na przygotowanym stanowisku egzaminacyjnym, wyposażonym w komputer z niezbędnym oprogramowaniem. Rezultaty zapisz na pulpicie komputera w folderze o nazwie *PESEL* w plikach:

- − *naglowek\_logo\_PESEL* plik wektorowy zawierający grafikę nagłówka oraz logo;
- − *foto\_1kopia.tif, foto\_2kopia.tif, foto\_3kopia.tif, foto\_4kopia.tif;*
- − *broszura w* formatach PDF oraz wersji otwartej;
- − *impozycja\_broszura.pdf*.

Po zakończeniu pracy rezultaty nagraj na płytę, a następnie zgłoś przez podniesienie ręki chęć sprawdzenia nagranej przez siebie płyty na wyznaczonym do tego stanowisku. Po uzyskaniu zgody przewodniczącego Zespołu Nadzorującego podejdź do stanowiska i sprawdź jakość nagrania poprzez otwarcie każdego pliku nagranego na płytę. W przypadku negatywnego wyniku pierwszej próby sprawdzenia masz możliwość ponownego nagrania płyty CD/DVD i sprawdzenia jakości nagrania. Sprawdzoną płytę opisz swoim numerem PESEL i pozostaw wraz z arkuszem egzaminacyjnym na swoim stanowisku.

#### **Wytyczne dotyczące przygotowania projektu**

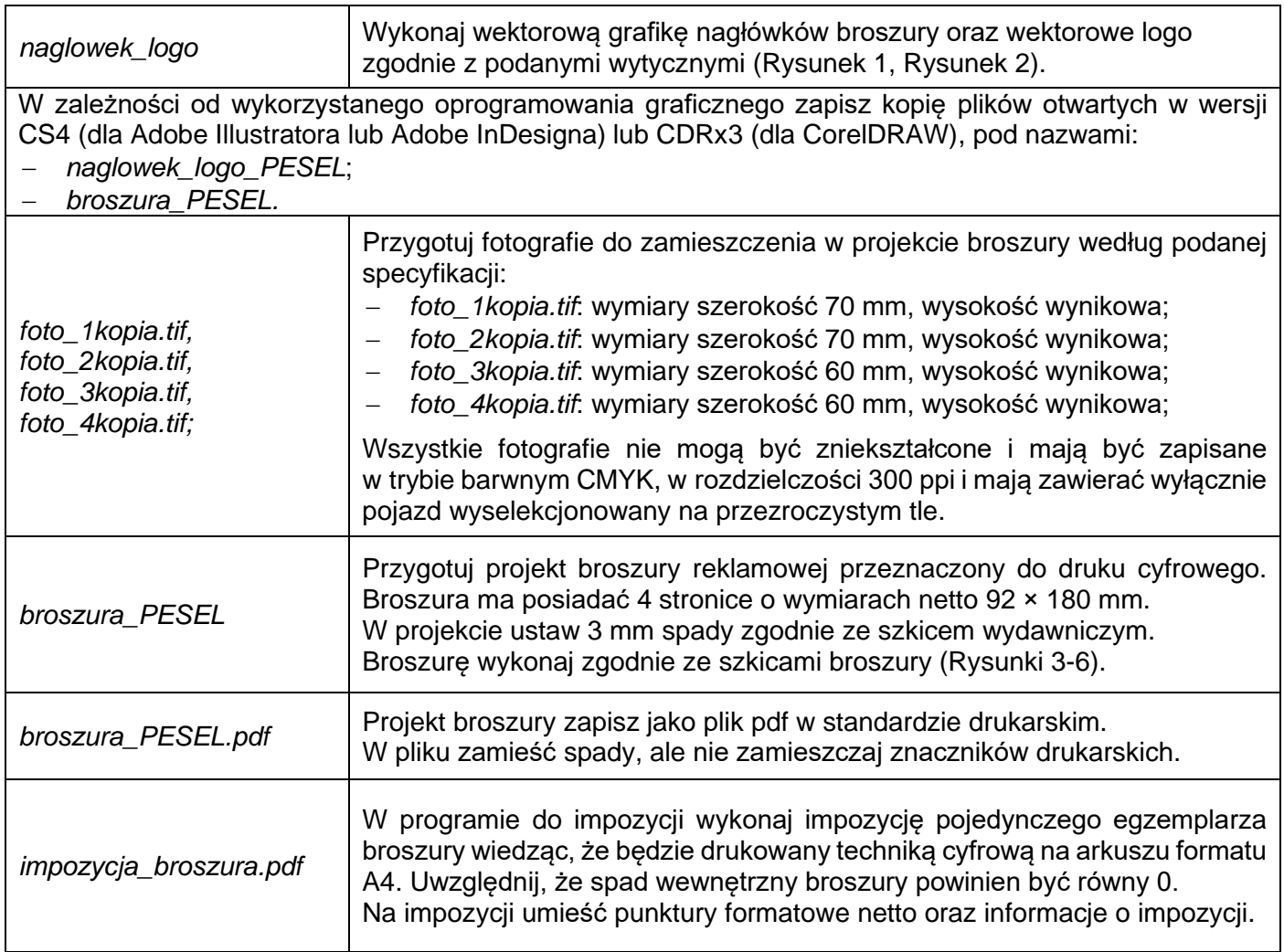

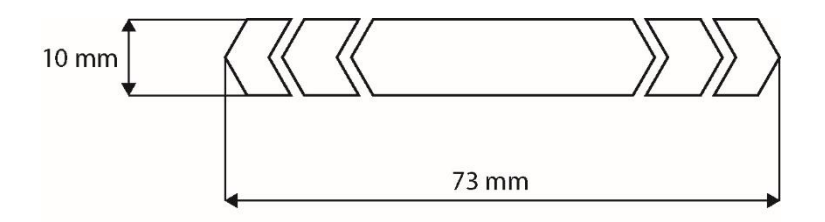

- − kąty grotów wszystkich obiektów są równe;
- − wypełnienie obiektów: CMYK (0, 100, 100, 0);
- − brak konturu;
- − brak tła.

#### **Rysunek 1. Szkic nagłówka**

Więcej arkuszy znajdziesz na stronie: arkusze.pl

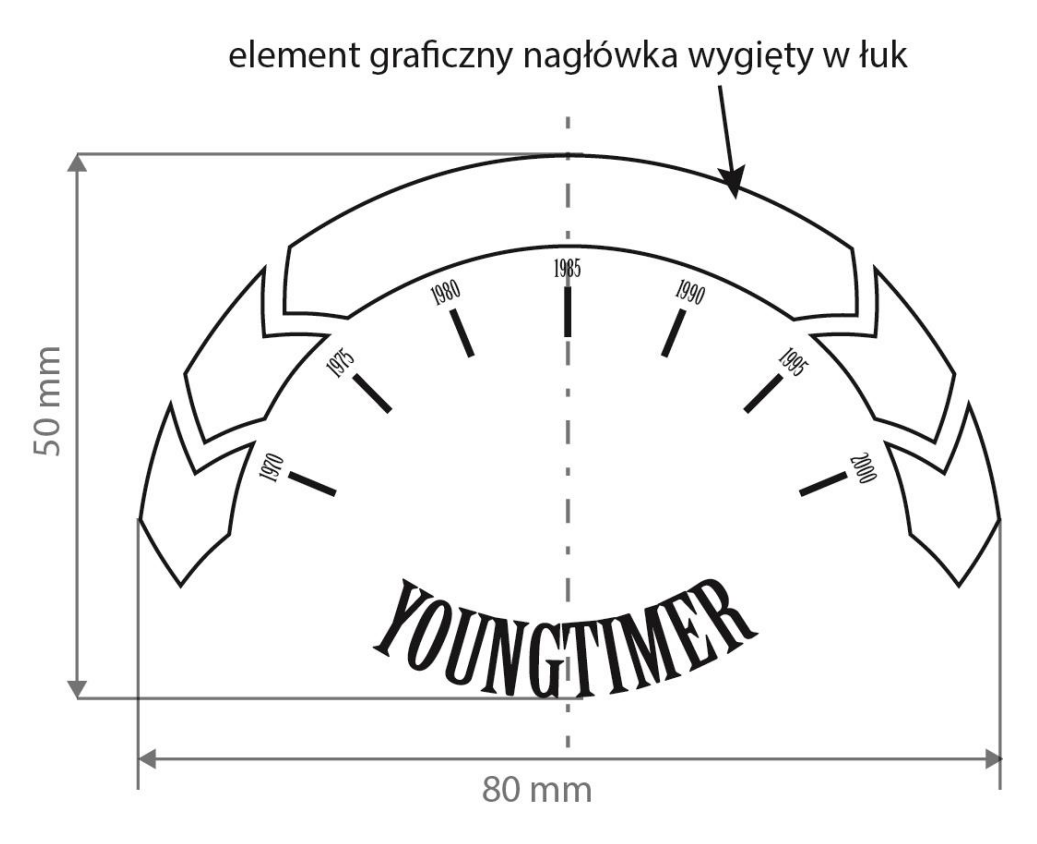

**Rysunek 2. Szkic logo**

- − podziałki skali z opisami 7 szt.;
- − kąty pomiędzy liniami podziałki są równe 22,5 stopnia;
- − font opisów (1970, 1975, ...) Birch Std regular;
- − opisy podziałki są wyśrodkowane względem linii podziałki;
- − napis "YOUNGTIMER" na ścieżce w postaci dowolnego łuku; font Birch Std, regular, 26 pkt.;
- − kolor wszystkich obiektów logo: CMYK (0,0,0,0);
- − napisy wszystkich nagłówków (AUTOKOMIS, YOUNGTIMER, itd.) mają wypełnienie: CMYK (0,0,0,0);
- − brak obrysów (ew. wyjątek linie podziałki), przestrzenie między obiektami są puste.

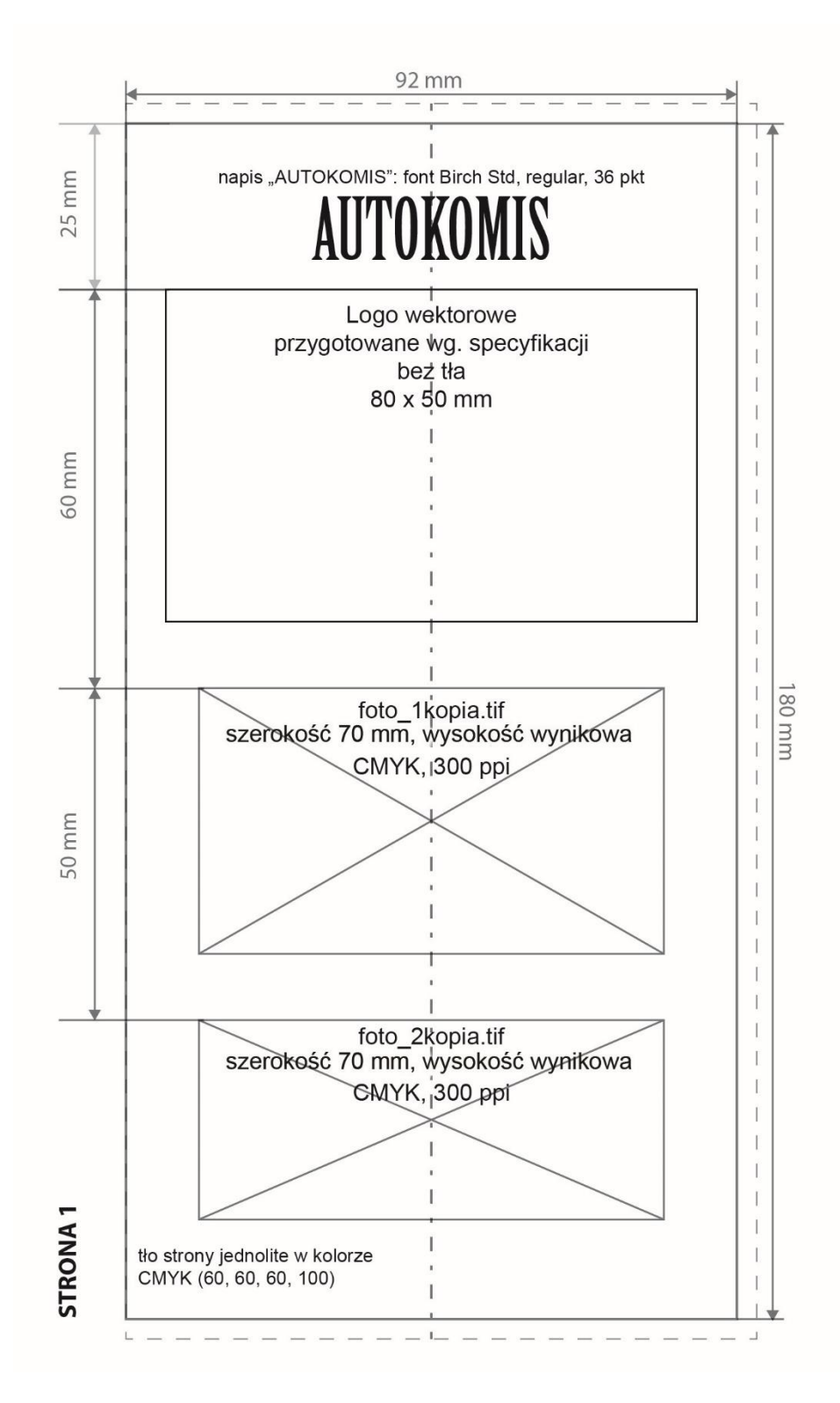

**Rysunek 3. Szkic broszury – strona 1**

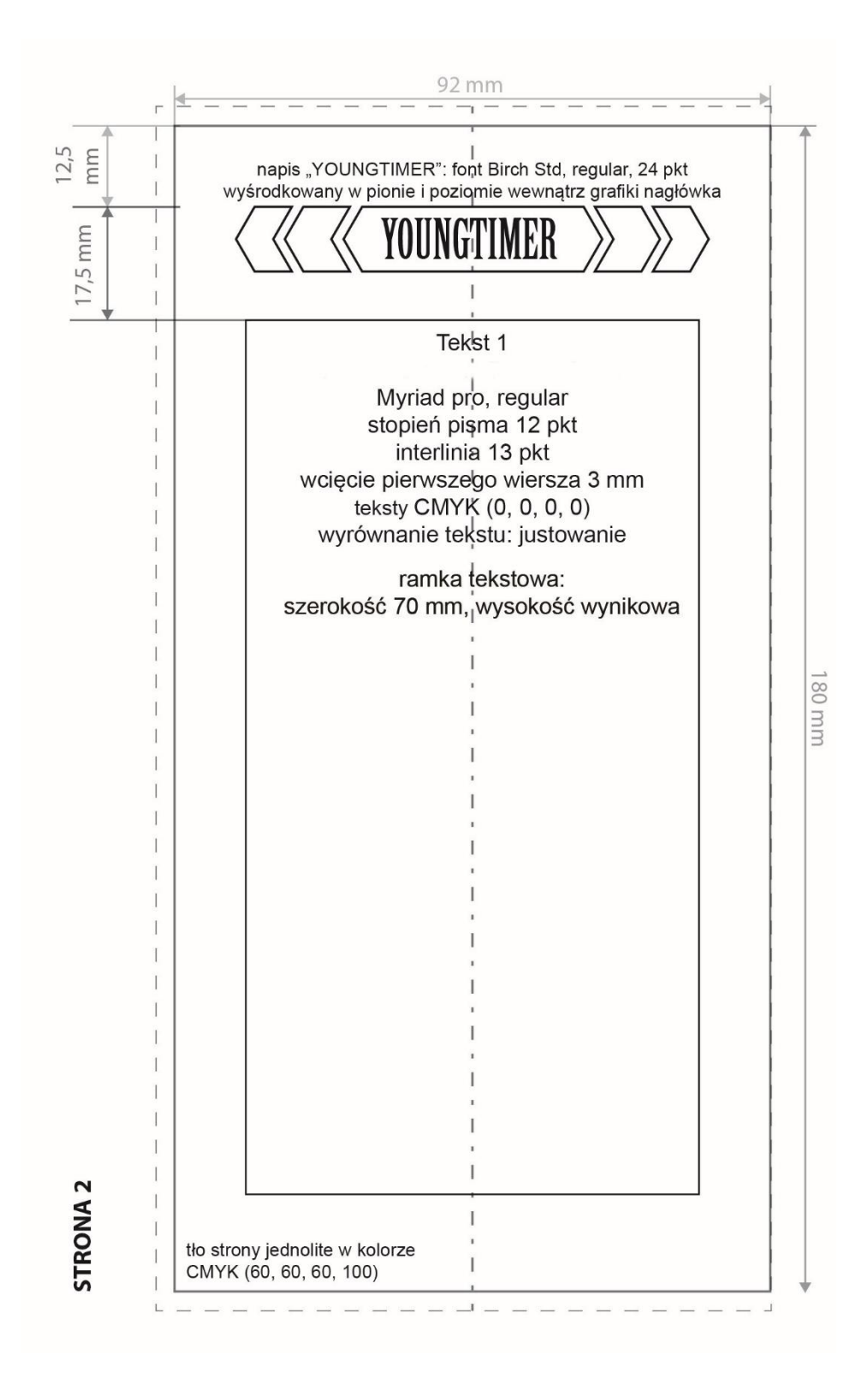

**Rysunek 4. Szkic broszury – strona 2**

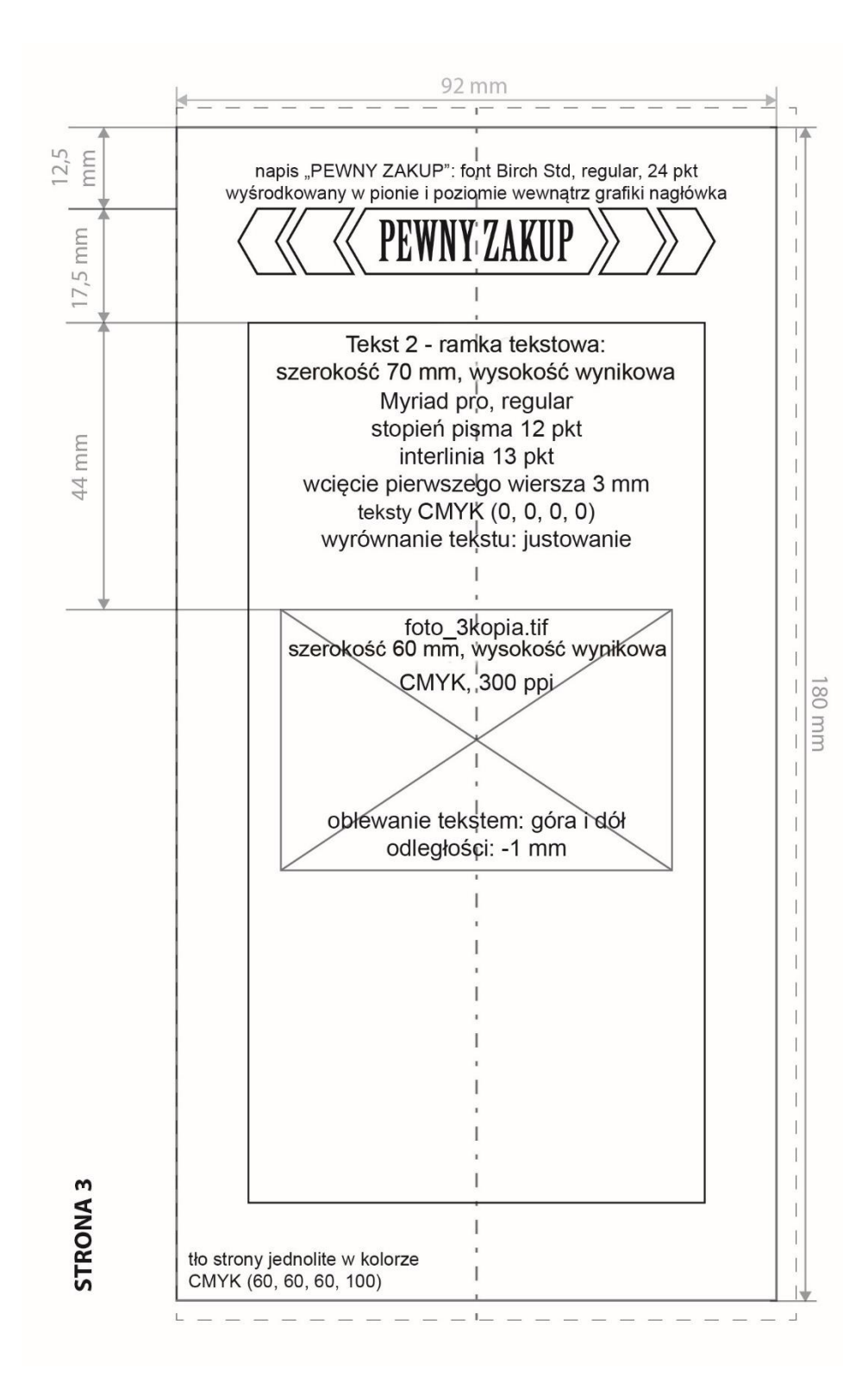

**Rysunek 5. Szkic broszury – strona 3**

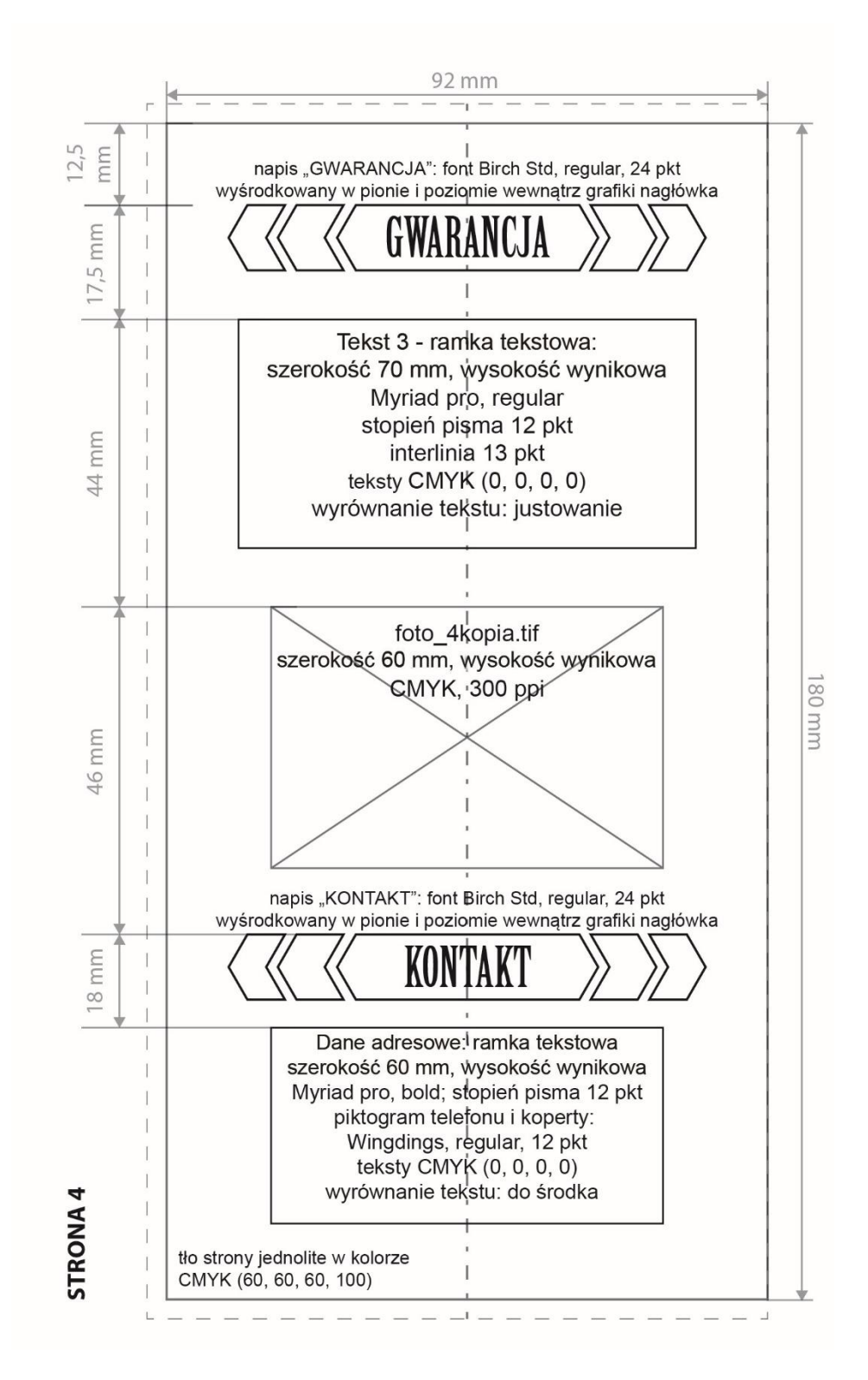

**Rysunek 6. Szkic broszury – strona 4**

#### **Czas przeznaczony na wykonanie zadania wynosi 180 minut.**

## **Ocenie podlegać będą 4 rezultaty:**

- − bitmapy przygotowane do projektu broszury
- − grafika nagłówka i logo zapisane w pliku otwartym
- − plik otwarty z projektem broszury
- − plik PDF z impozycją broszury

Więcej arkuszy znajdziesz na stronie: arkusze.pl

Więcej arkuszy znajdziesz na stronie: arkusze.pl

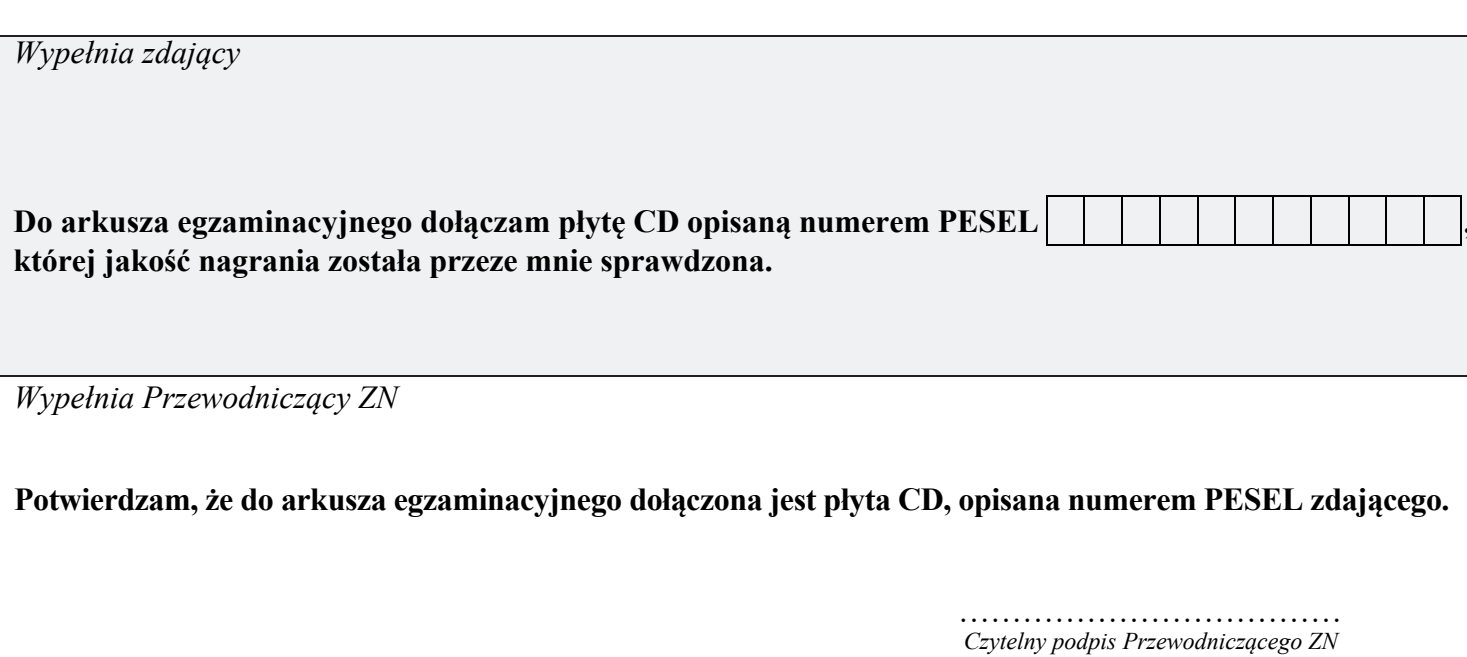